# УДК 004

ż

# **Анализ данных клиентов банка по оформлению депозитов в Google Colaboratory**

*Анишкова Анастасия Сергеевна Приамурский государственный университет имени Шолом-Алейхема Студент* 

### **Аннотация**

Целью исследования является анализ данных клиентов банка для выявления процента оформленных депозитов. Для реализации использовался облачный сервис Google Colaboratory. Результат анализа можно использовать для улучшения системы банка привлечения клиентов для оформления депозита. **Ключевые слова:** Google Colaboratory, депозит, банк.

# **Analysis of the bank's customer data on the purchase of deposits in Google Colaboratory**

*Anishkova Anastasia Sergeevna Sholom-Aleichem Priamurskiy State University Student*

## **Abstract**

The purpose of the study is to analyze the bank's customer data to identify the percentage of deposits made. The Google Coollaboratory cloud service was used for implementation. The result of the analysis can be used to improve the bank's system of attracting customers for making a deposit.

**Key words:** Google Coollaboratory, deposit, bank.

## **1 Введение**

## **1.1 Актуальность**

Анализ поможет банку понять, почему одни клиенты оформляют депозиты, а другие нет. Это может быть связано с различными факторами, такими как уровень дохода, финансовые цели, уровень образования, степень доверия к банку и т.д. Понимание этих причин поможет банку разработать более эффективные стратегии привлечения новых клиентов и удержания существующих.

#### **1.2 Обзор исследований**

Э.Бисонг, Э.Бисонг описал как работать с библиотеками Matplotlib и Seaborn [1], визуализировал статистических данных при помощи библиотеки Seaborn М. Л. Васком [2]. С. В. Шайтура провел интеллектуальный анализ данных В частности, описан процесс интеллектуального анализа данных в трёх стадиях: выявление закономерностей; использование выявленных

закономерностей для предсказания неизвестных значений; анализ исключений, предназначенный для выявления и толкования аномалий в найденных закономерностях [3]. Качественный анализ данных сделали А. Е. Войскунский, С. В. Скрипкин [4]. Е. А. Григорьев, Н. C. Климов привели пример разведочного анализа данных с помощью python [5].

### **1.3 Цель исследования**

Целью исследования является анализ данных клиентов, оформивших депозит в Google Colaboratory.

#### **2 Материалы и методы**

В данном исследование используется облачный сервис Google Colaboratory.

#### **3 Результаты**

Ссылка на на на наутбук https://colab.research.google.com/drive/1qKpFdJUQTT3fQjrThMPnaj9DE3YQaF 43?usp=sharing

Подключим библиотеки для осуществления анализа данных (см. рис.1). Ссылка на датасет [https://cloud.mail.ru/public/CtPj/maw1ta3cR.](https://cloud.mail.ru/public/CtPj/maw1ta3cR)

> # Импортируем нужные библиотеки import pandas as pd

Рисунок 1 – Подключение библиотеки

Подгрузим и считаем датасет с данными по банку и вывести первые 10 строк с таблицы (см. рис.2).

| ⊟ |       |     |                      |                 |                                                                            |     |            |             |            |                  |                |             |                 |           |     |    |                          |   |
|---|-------|-----|----------------------|-----------------|----------------------------------------------------------------------------|-----|------------|-------------|------------|------------------|----------------|-------------|-----------------|-----------|-----|----|--------------------------|---|
|   |       | 4go | 1db                  | marital         | education default balance bousing lows contact day month duration campaign |     |            |             |            |                  |                |             |                 |           |     |    | pslays previous poutcome | w |
|   | 42907 | 34  | management           | ITERITING       | <b>Instary</b>                                                             | na  | 1778       | 78D         | <b>TEC</b> | cellular         | 5              | <b>test</b> | 30              |           | 33  |    | <b>BACCARE</b> RM        |   |
|   | 16203 | 58  | housemail            | married         | <b>DOMYSTY</b>                                                             | Tk3 | 1355       | 966         | <b>yes</b> | cellular         | 22             | kit         | 1226            | 2         | m 1 | o. | gránoum no:              |   |
|   | 13755 | 47  | .rnanagement         | married         | secondary                                                                  | no  | 724        |             | FIG        | cultiva          | 10             | м           | 105             |           |     | ū  | utdonnen, mo             |   |
|   | 40000 | 37  | admin                | single          | secondary                                                                  | nio | 115        | no          | <b>TIG</b> | nelistar         | $\overline{a}$ | <b>AIS</b>  | 236             |           | 82  | а  | falue no                 |   |
|   | 42652 | 28  | unerrailoved         | <b>ITURTIBO</b> | secondary                                                                  | 00  | <b>RST</b> | má          | na         | cefa.tar         | 13             | jan         | 113             | $3 -$     | 33  | э  | :Rer. no                 |   |
|   | 15704 | 50  | technician           | martiad         | tecondary                                                                  | no  | $-70$      | ven         | ywin       | celiular         | 21             | 3.8         | 357             |           |     | n  | unknown no               |   |
|   | 16228 | 48  | redirect             | maried          | teritary                                                                   | 192 | $\ddot{}$  | tió         |            | cofadar          | 25             | M           | 20 <sub>1</sub> | <b>每日</b> | -4  | ű  | unforcrust. Inc.         |   |
|   | 13437 | 45  | technician           | murted          | secondary                                                                  | na  | 2020       | 198.8       | m          | cellular         | ×              | kg          | 45<br>$-1$      |           | m.  | a  | anknown, mn              |   |
|   | 14903 | 36  | <b>bactividciasi</b> | married         | secondary                                                                  | na  | 257        | tkb         | yes        | <b>COTA A BY</b> | 16             | м           | 93              | э         | -1  | o  | unknown. no.             |   |
|   | 37134 | 33  | technician           | <b>WINDS</b>    | terbary                                                                    | reb | 2585       | <b>L'MN</b> | <b>TIC</b> |                  | 13             | 27.93       | 120             | I.        | мI  | ũ  | unknown mm               |   |

Рисунок 2 – Считывание данных

Далее построим графики. Первый график будет о том, сколько клиентов в разные месяцы. Для этого необходимо перевести дату в требуемый формат (см. рис. 3).

| c. |   | [176] df['month']                                                                                                    |
|----|---|----------------------------------------------------------------------------------------------------|
|    |   | 0<br>may<br>1<br>may<br>2<br>may<br>3<br>may<br>4<br>may                                                                                                    |
|    |   | .<br>45206<br>nov<br>45207<br>nov<br>45208<br>nov<br>45209<br>nov<br>45210<br>nov<br>Name: month, Length: 45211, dtype: object                                                    |
| ċ, |   | # Меняем тип переменной<br>df['month'] = pd.to_datetime(df['month'], format='%b').dt.month<br>df['month']                                                                         |
|    | ⊟ | 0<br>5<br>5<br>1<br>5<br>2<br>3<br>5<br>5<br>4<br>$\sim$<br>45206<br>11<br>45207<br>11<br>45208<br>- 11<br>11<br>45209<br>11<br>45210<br>Name: month, Length: 45211, dtype: int64 |

Рисунок 3 – Преобразование даты в нужный формат

Сгруппируем данные по месяцу и выявим сколько было клиентов в это время (см. рис. 4).

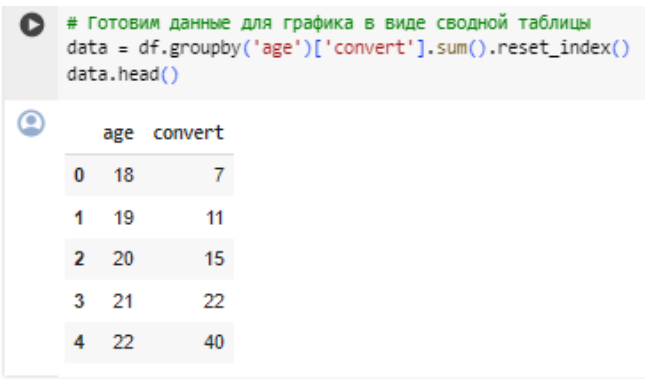

Рисунок 4 – группировка данных

В результате получили сводную таблицу, которая подсчитала количество клиентов. После проведения данной манипуляции изобразим данные в графике (см. рис.5).

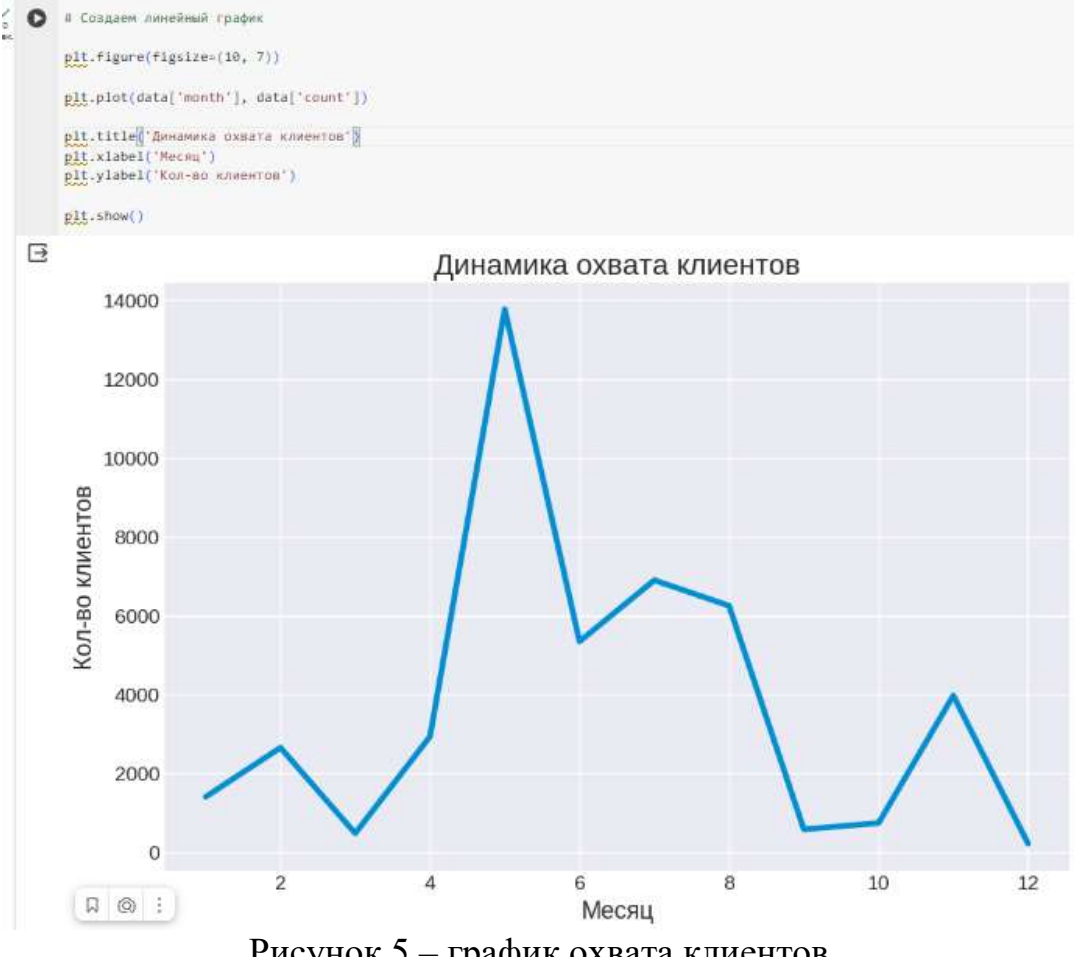

Рисунок 5 – график охвата клиентов

Так же клиенты банка можно отсортировать по семейному положению (см. рис.6).

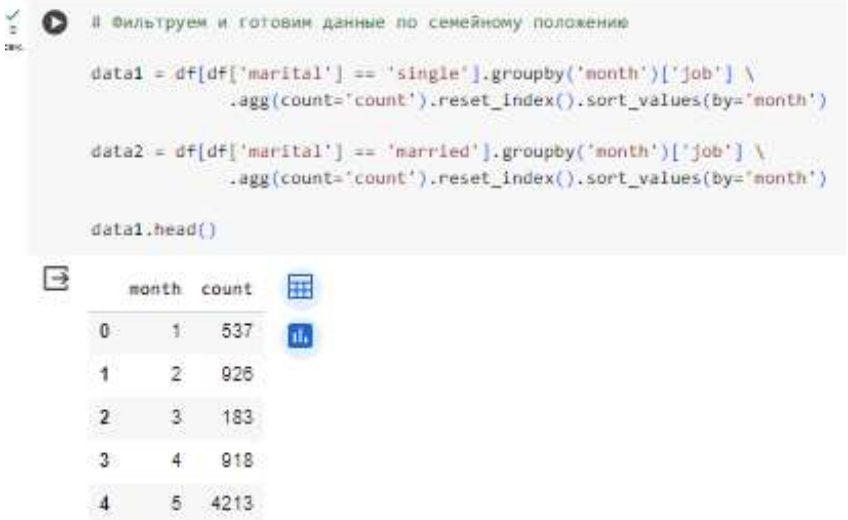

Рисунок 6 – Сводная таблица по семейному положению

На основание сводной таблицы необходимо построить график (см. рис.7).

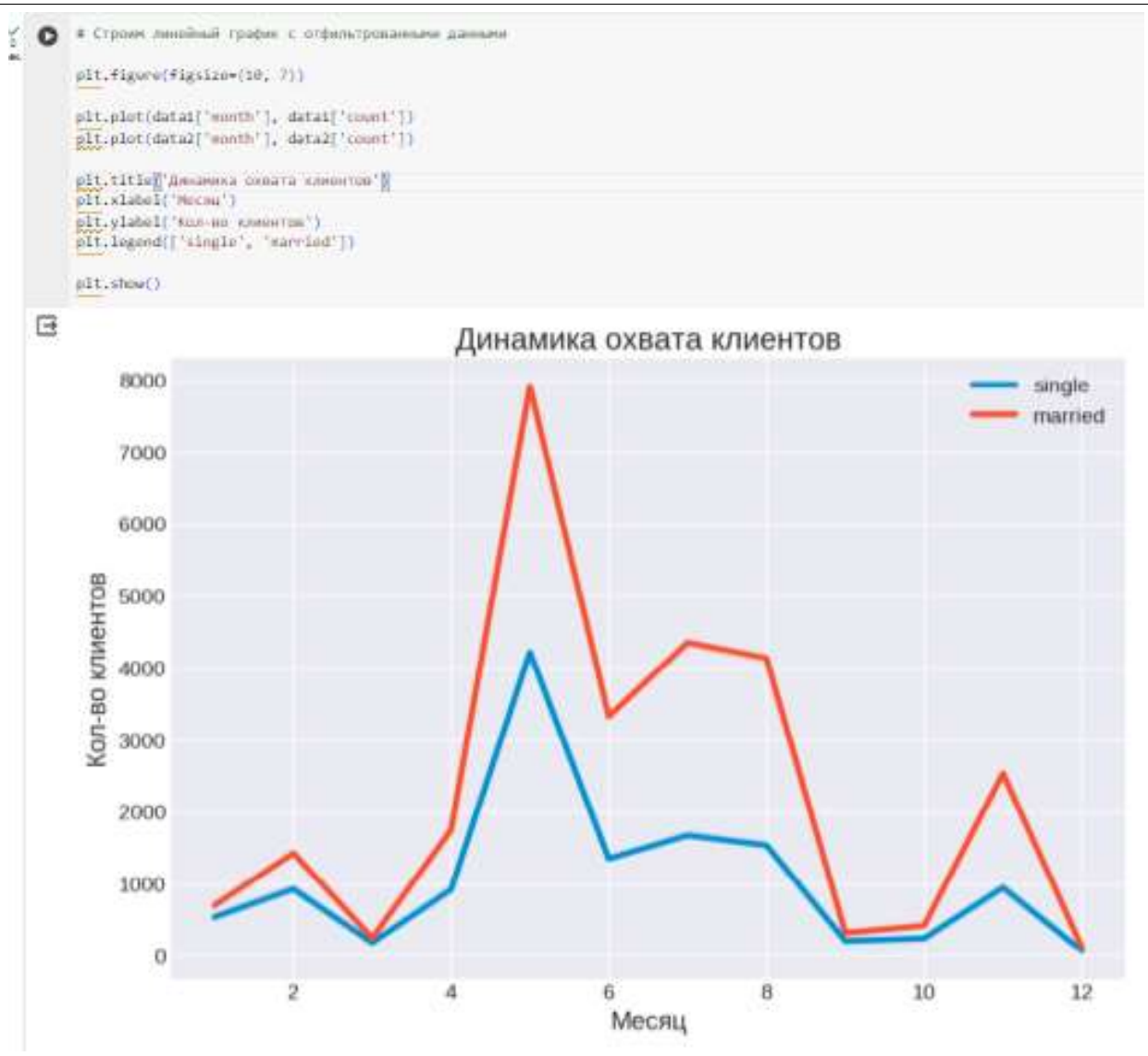

Рисунок 7 – Динамика охвата клиентов семейных и свободных

Далее изобразим возвратной диапазон клиентов (см. рис.8).

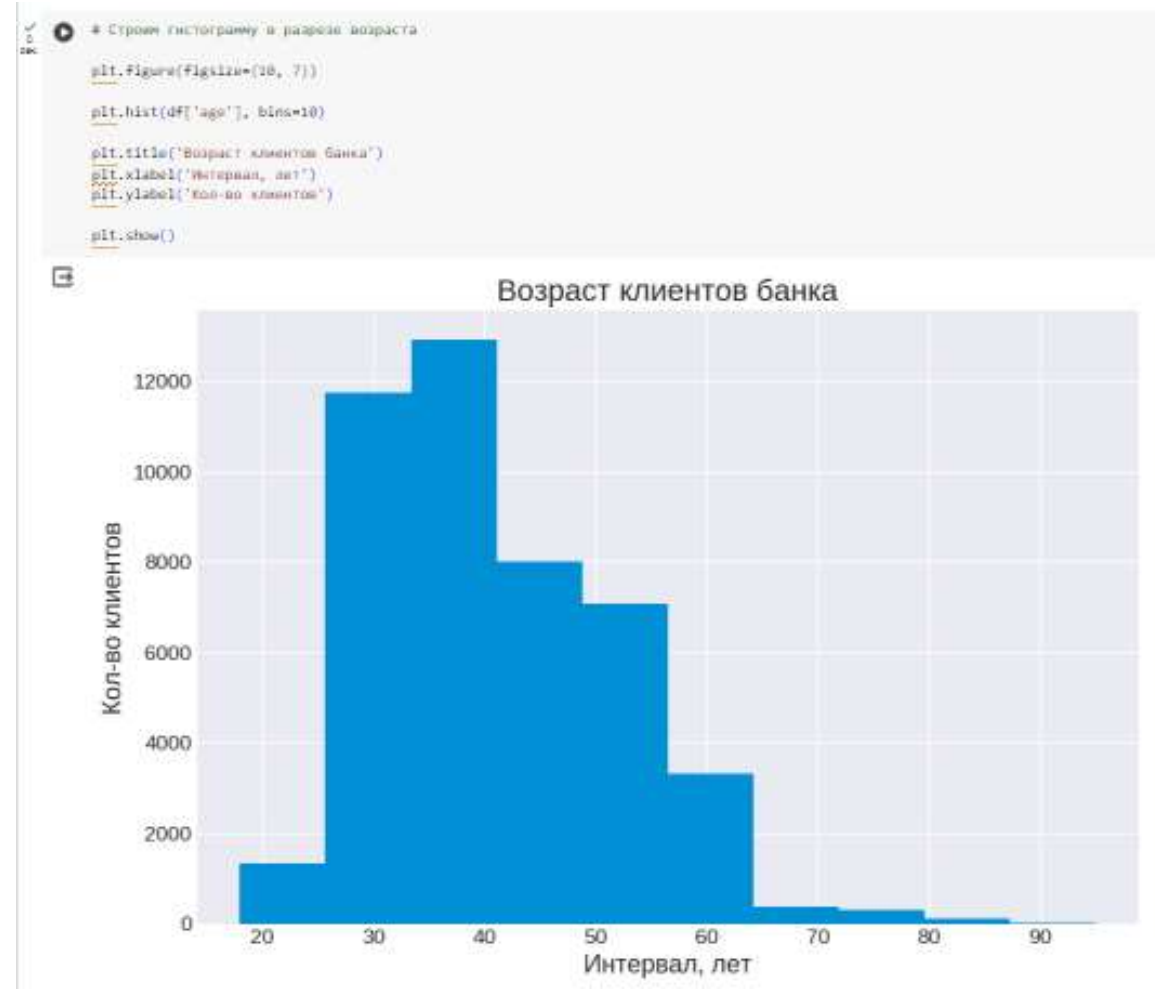

Рисунок 8 – Возвратной диапазон клиентов

Далее изобразим клиентов по целевому признаку, то есть стал клиент владельцем вклада или нет (см. рис.9).

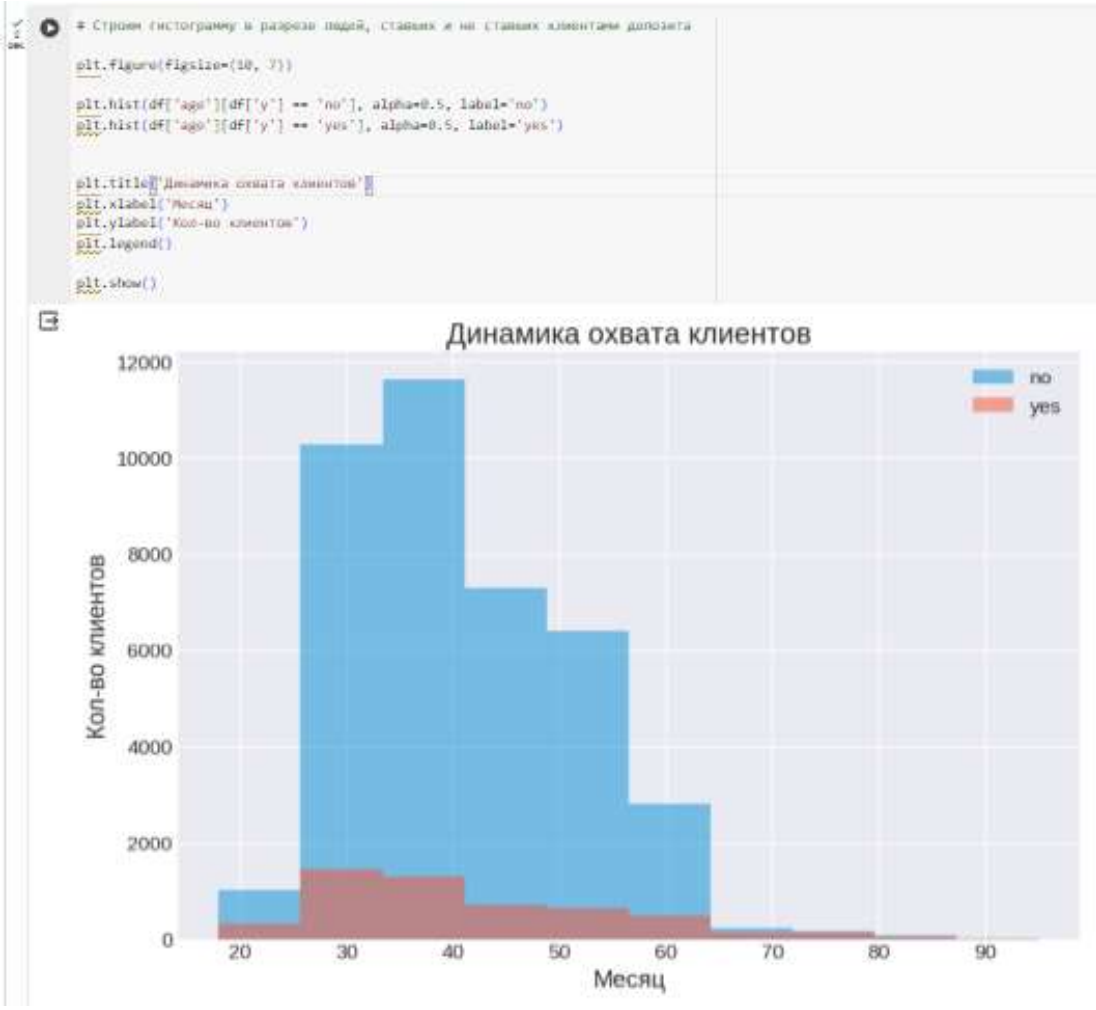

Рисунок 9 – Гистограмма по целевому признаку

Рекомендуется перевести целевой признак в бинарный. Да - 1, нет – 0 (см. рис. 10).

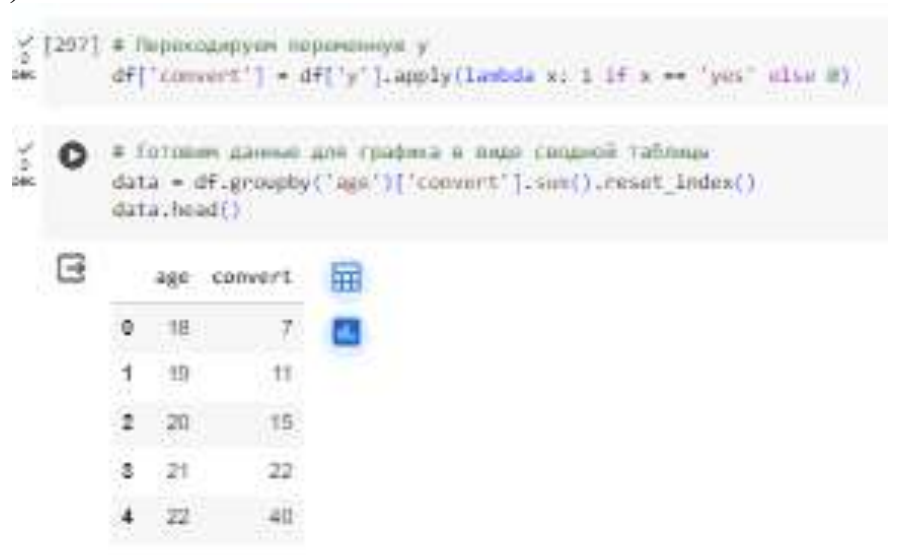

Рисунок 10 – Перевод целевого признака в бинарный и сводная таблица

На основе сводной таблицы посмотрим точечный график (см. рис.11).

Постулат. 2024. №1 ISSN 2414-4487

ż

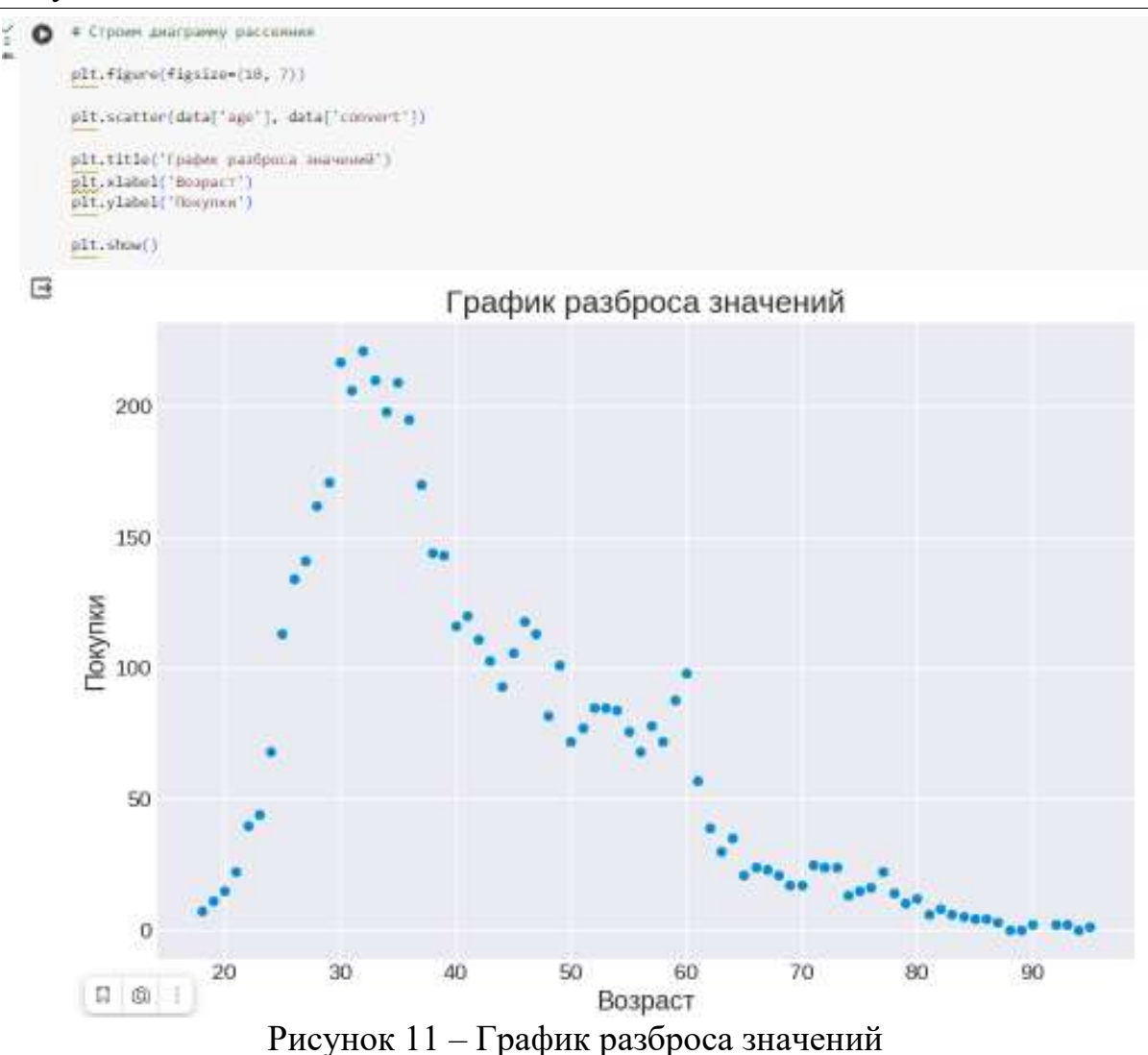

Изобразим сколько секунд продлился звонок для предложений колцентра с клиентом (см. рис.12).

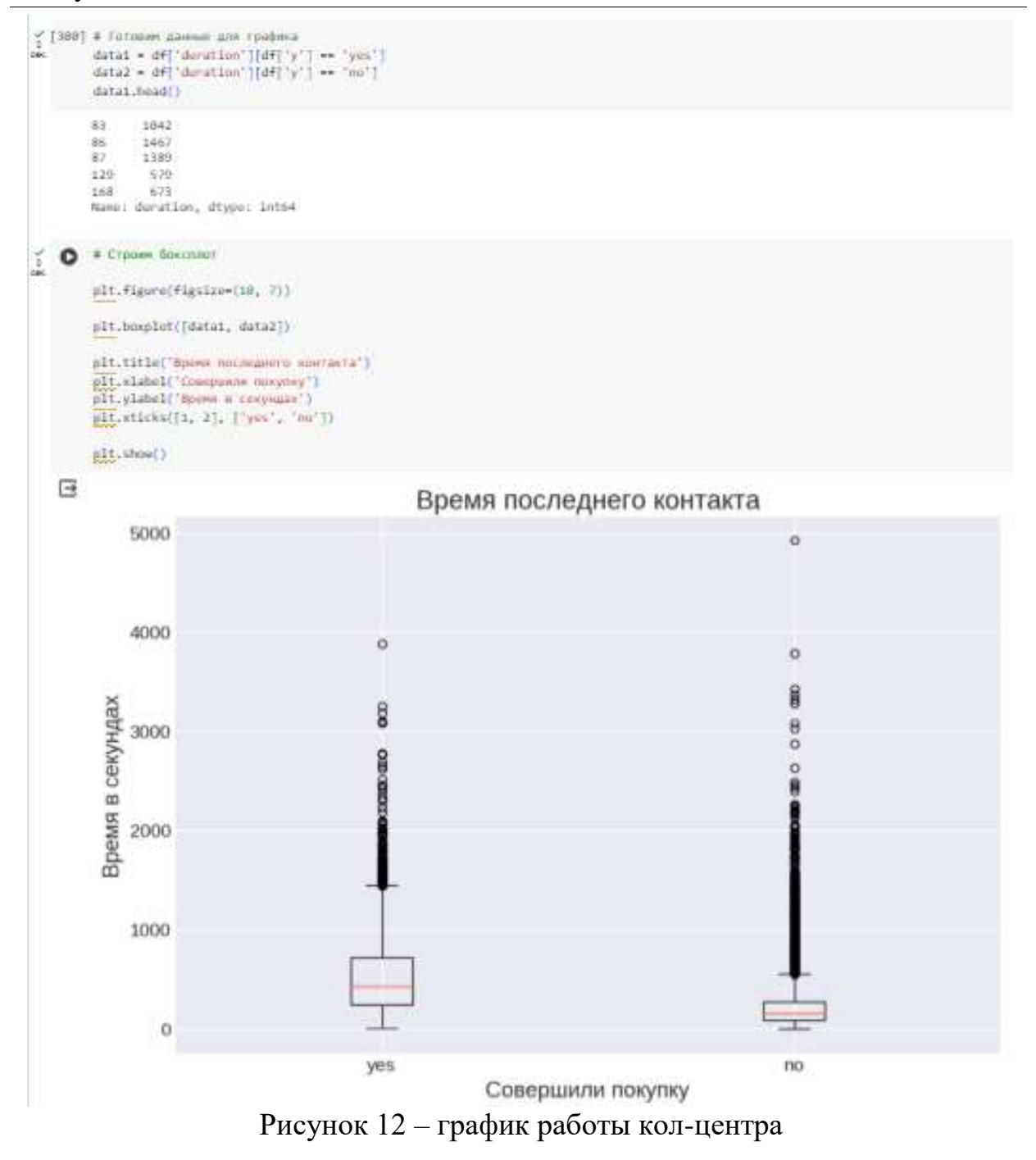

Построим график без выбросов для улучшения визуального восприятия (см. рис.13).

#### Постулат. 2024. №1 ISSN 2414-4487

ż

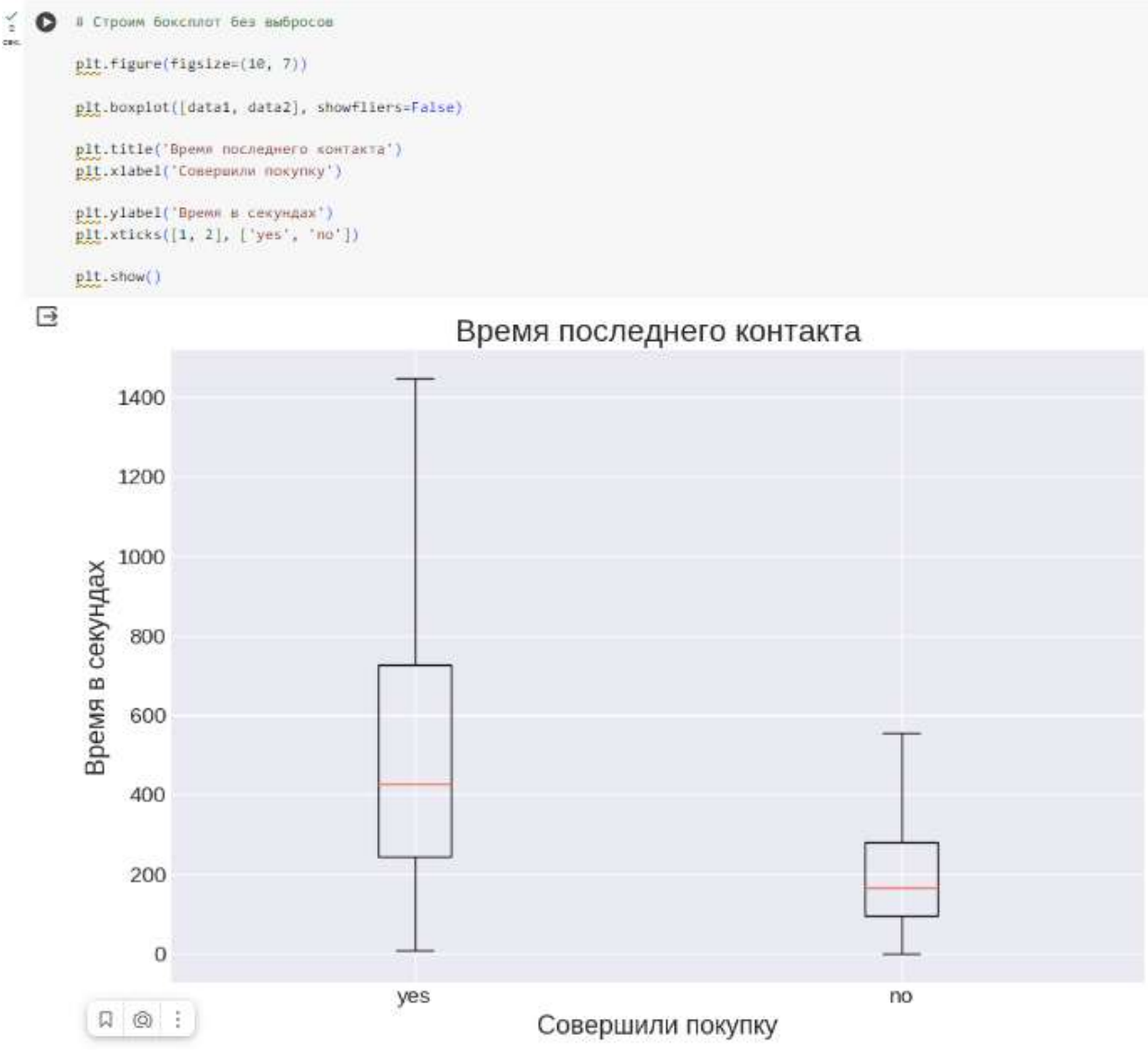

Рисунок 13 – Улучшенный график работы кол-центра

Далее изобразим род деятельности клиентов банка, для этого подготовим сводную таблицу и изобразим результат на графике (см. рис.14).

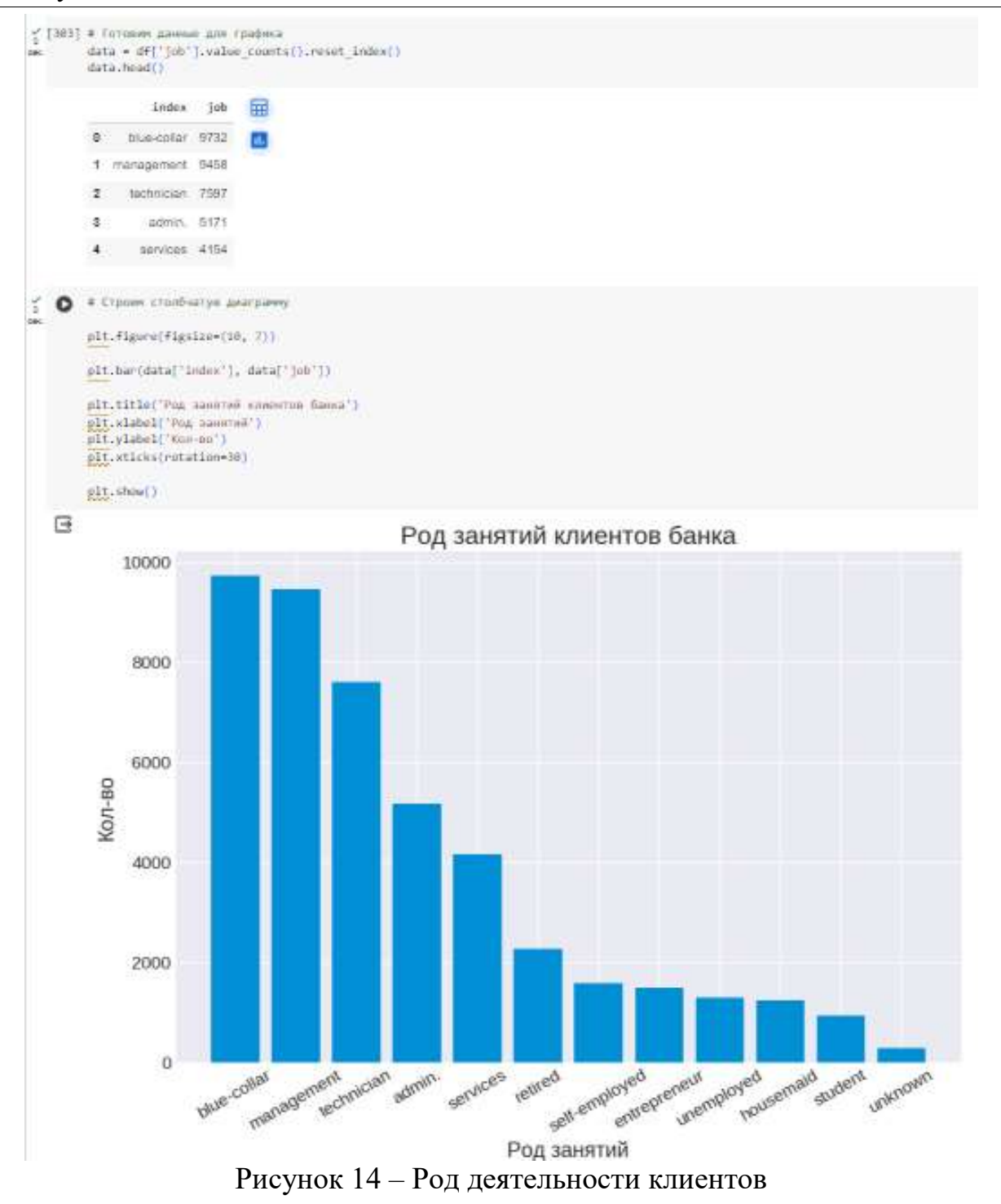

Далее отобразим на этом же графике кто приобрел из них вклад (см. рис.15).

#### Постулат. 2024. №1 ISSN 2414-4487

ż

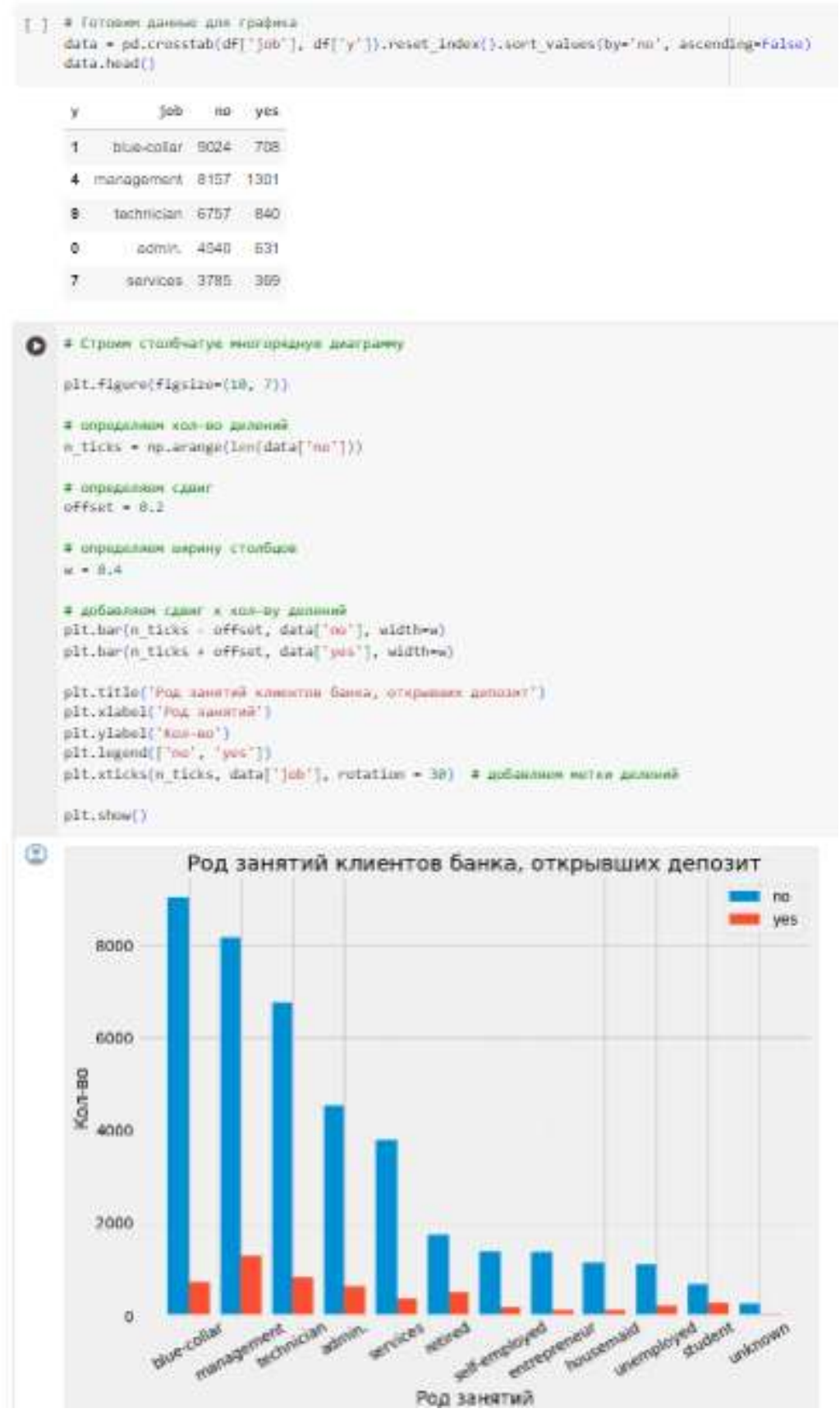

Рисунок 15 – Род деятельности клиентов и наличие вклада

Для наглядности изобразим график с помощью многорядной сложенной диаграммой (см. рис. 16). На графике видно, что большую часть клиентов

банка составляет голубые-воротнички и количество депозитов оформлено в их категории больше остальных.

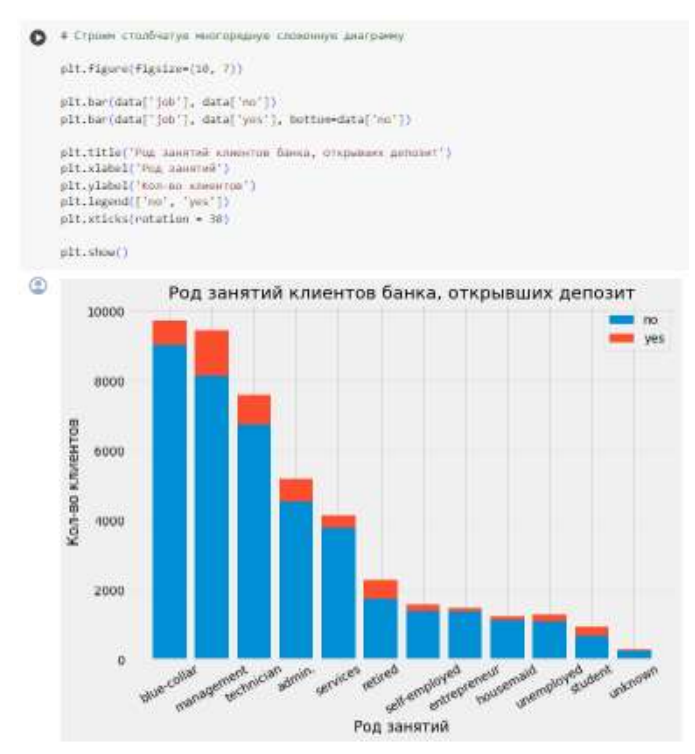

Рисунок 16 – Род деятельности клиентов банка, открывших вклад

Но так как количество клиентов не равное, то необходимо перевести в процентное соотношение количество клиентов как часто брали вклад и не брали (см. рис.17).

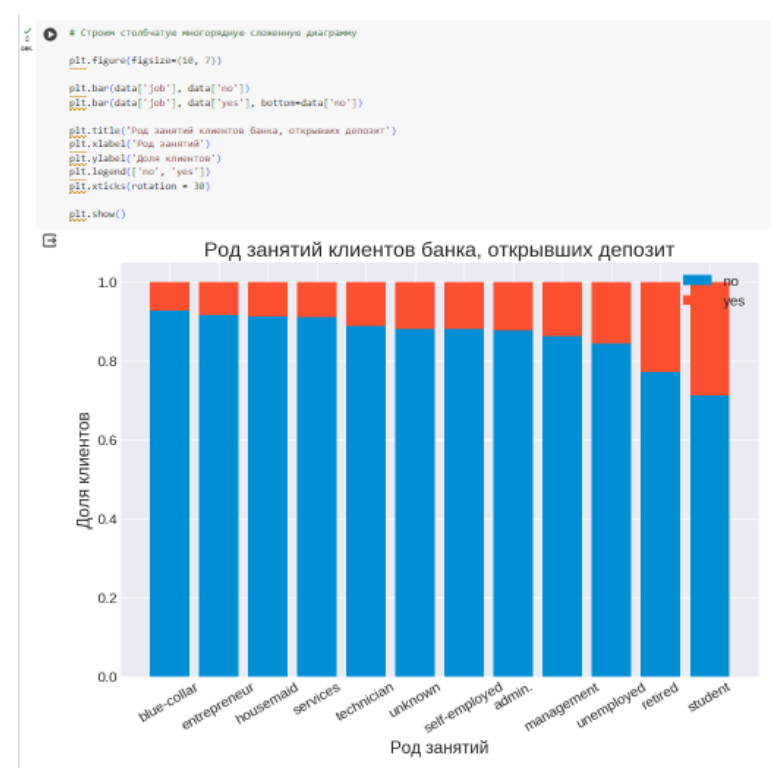

Рисунок 17 – График в процентном соотношение

Последний график содержит в себе информацию о количестве человек клиентов открывший вклад (см. рис. 18).

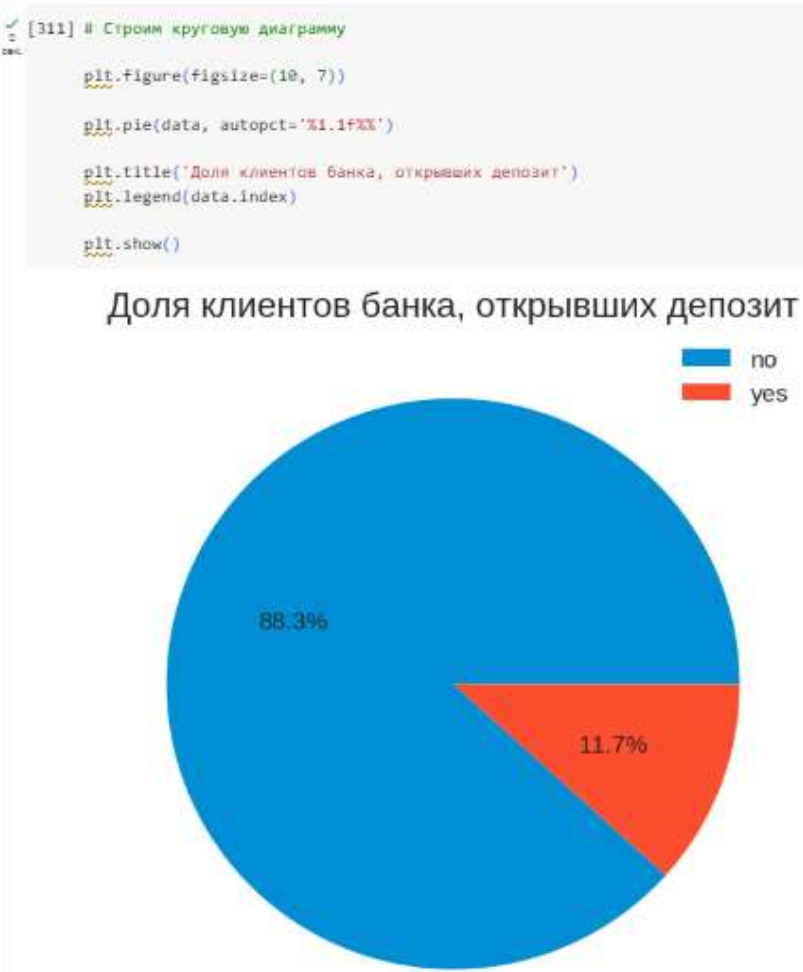

Рисунок 18 – Доля клиентов, открывших вклад

#### **Выводы**

На основе анализа в процентном отношение можно делать выводы, что большую часть клиентов банка – это синие-воротнички, но студенты чаще всего оформляют депозит и они являются той аудиторией, на которую нужно делать акцент.

## **Библиографический список**

- 1. Бисонг Э., Бисонг Э. Matplotlib и Seaborn // Построение моделей машинного обучения и глубокого обучения на облачной платформе Google Cloud Platform: полное руководство для начинающих. 2019. С. 151-165.
- 2. Васком М. Л. Seaborn: визуализация статистических данных // Журнал программного обеспечения с открытым исходным кодом. 2021. Т. 6. №. 60. С. 3021.
- 3. Шайтура С. В. Интеллектуальный анализ данных //Славянский форум. 2015. №. 2. С. 341-350.
- 4. Войскунский А. Е., Скрипкин С. В. Качественный анализ данных //Вестник

Московского университета. Серия. 2001. Т. 14. С. 93-109.

5. Григорьев Е. А., Климов Н. C. Разведочный анализ данных с помощью python //E-Scio. 2020. №. 2 (41). С. 165-176.